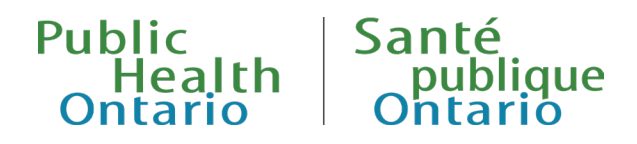

## iPHIS QUICK REFERENCE

# Outbreak and STD Modules: Entering Point-of-Care Test Results

**Published: March 2024** 

## Background

Point-of-care (POC) testing includes screening and diagnostic testing performed outside of a clinical laboratory, often at or near where patients receive care.<sup>1-2</sup> A reactive result from a POC test is reportable to the Medical Officer of Health of the public health unit (PHU) in which the test is conducted if the person administering the test has a duty to report diseases of public health significance (DOPHS) under Section 25 of the *Health Protection and Promotion Act (HPPA)* 3. These reactive results may be entered in the integrated Public Health Information System (iPHIS) or any other system specified by the Ministry of Health and Public Health Ontario (PHO), at the discretion of the PHU. Without confirmatory/supplemental testing, reactive results for hepatitis C, HIV or syphilis POC tests do not meet the criteria of a confirmed case. As a result, these iPHIS entries are not included in case counts for the purposes of provincial surveillance and reporting. New drop down menu options specific to POC tests and related result values have been added to the **Resulted Test Code** and **Result** fields in the Lab section of iPHIS.

**Note:** There are currently no POC tests for which a reactive (positive) result alone meets the confirmed case definition for hepatitis C, HIV or syphilis. Please refer to the Ontario Public [Health Standards](https://www.ontario.ca/page/ontario-public-health-standards-requirements-programs-services-and-accountability) and provincial surveillance case definitions for additional information.

## iPHIS Modules

- [Outbreak](#page-1-0)
- [STD](#page-5-0)

## <span id="page-1-0"></span>Outbreak Module

### Hepatitis C

There are currently no POC tests where a reactive result alone would constitute a confirmed case of hepatitis C in Ontario as per the surveillance case definition outlined in the *Infectious Disease Protocol Appendix 1: Case Definitions and Disease-Specific Information Disease: Hepatitis C.4* This includes reactive results from rapid antibody POC tests (e.g., OraQuick) or positive results from RNA POC tests (e.g., GeneXpert HCV VL Fingerstick).

**Note**: PHUs are not expected to enter reactive POC test results in iPHIS if it is known that serology has been obtained and results are pending.

Individuals reported to public health with only a reactive POC test result may be entered into iPHIS as follows:

### **CREATE A CASE**

For details on how to create a hepatitis C case, refer to the current iPHIS User Guide – Outbreak Module: Hepatitis C available on th[e iPHIS and Cognos Document Repository.](https://secure.publichealthontario.ca/collaboration/sites/iPHISCD/SitePages/Home.aspx)

### **CASE DETAILS**

On the *Case Details* screen, select the following depending on the type of positive POC test result received:

### **Antibody test (e.g. OraQuick)**

- **Aetiologic Agent**: 'NOT DEFINED'
- **Subtype**: Leave blank
- **Classification**: 'PERSON UNDER INVESTIGATION'
- **Outbreak Case Classification:** 'PERSON UNDER INVESTIGATION'
- **Disposition:** 'PENDING'
- **Status:** 'OPEN'

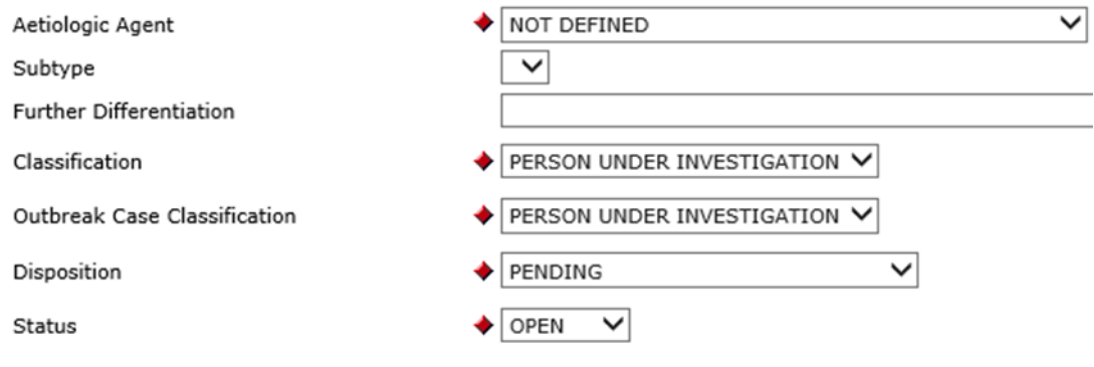

### **RNA test (e.g. GeneXpert)**

- **Aetiologic Agent**: 'PREV. ACQUIRED/UNSPECIFIED HCV; RNA+' or 'NEWLY ACQUIRED HCV; RNA+'
- **Subtype**: Select as appropriate (if provided)
- **Classification**: 'PERSON UNDER INVESTIGATION'
- **Outbreak Case Classification:** 'PERSON UNDER INVESTIGATION'
- **Disposition:** 'PENDING'

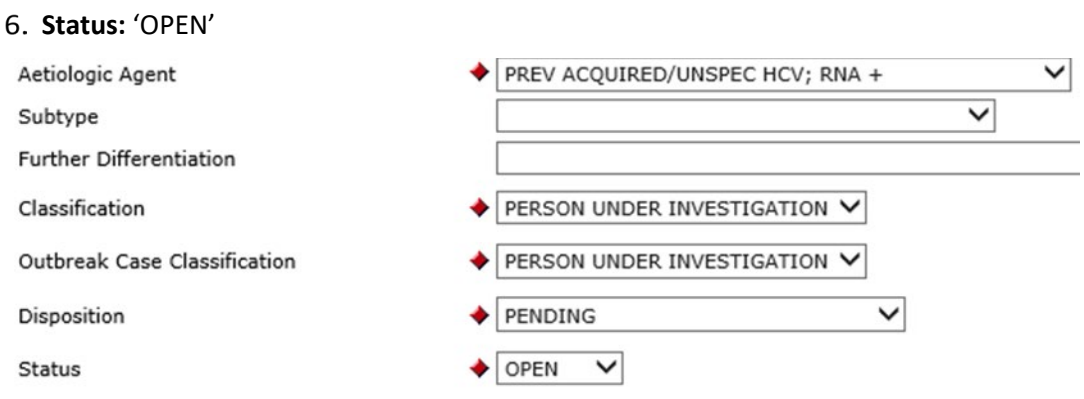

### **LAB RESULTS**

From the *Cases > Case > Lab* screen, select **Lab Requisition** to access the *Lab Requisition Details* screen. Enter the following under the *Requisition Information* section and select **Save**:

- **External Source Type**: Enter at the discretion of the PHU.
- **Source Name**: Enter at the discretion of the PHU.
- **City**: Enter at the discretion of the PHU.
- **Requisition date:** Enter the date the test was performed.

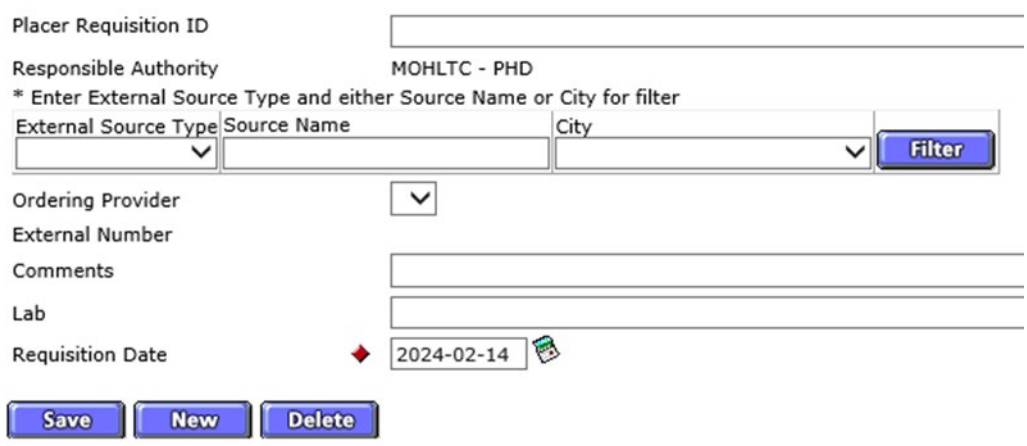

Under *Test and Result Summary*, select **Add Test** to access the *Lab Test Details* screen. Enter the following under the *Test Information* section depending on the type of test received and select **Save**:

### **Antibody test (e.g. OraQuick)**

- **Specimen Type**: 'Blood'
- **Body Site**: 'Finger-pricked blood'
- **Test Name**: 'IMMUNOLOGY/SEROLOGY'
- **Collection Date:** Enter the date the POC test was performed.
- **Reported Date:** Enter the date the PHU was notified of reactive POC test result. This may be the same as the collection date.

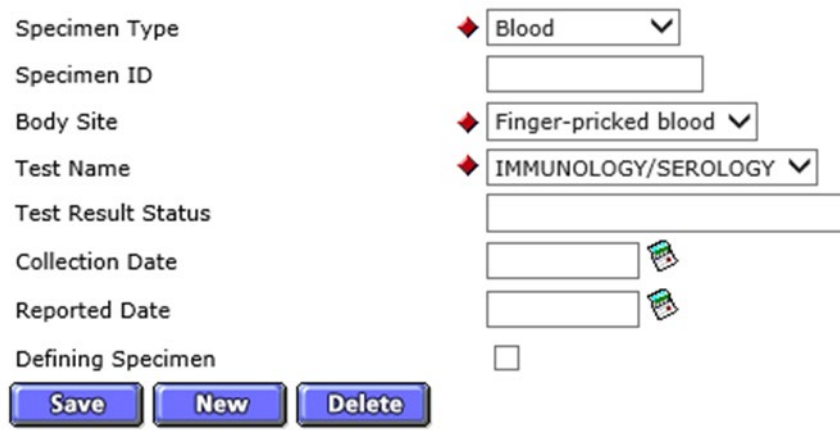

### **RNA test (e.g. GeneXpert)**

- **Specimen Type**: 'Blood'
- **Body Site**: 'Finger-pricked blood'
- **Test Name**: 'MOLECULAR METHODS'
- **Collection Date:** Enter the date the POCT was performed.
- **Reported Date:** Enter the date the PHU was notified of reactive POC test result. This may be the same as the collection date.

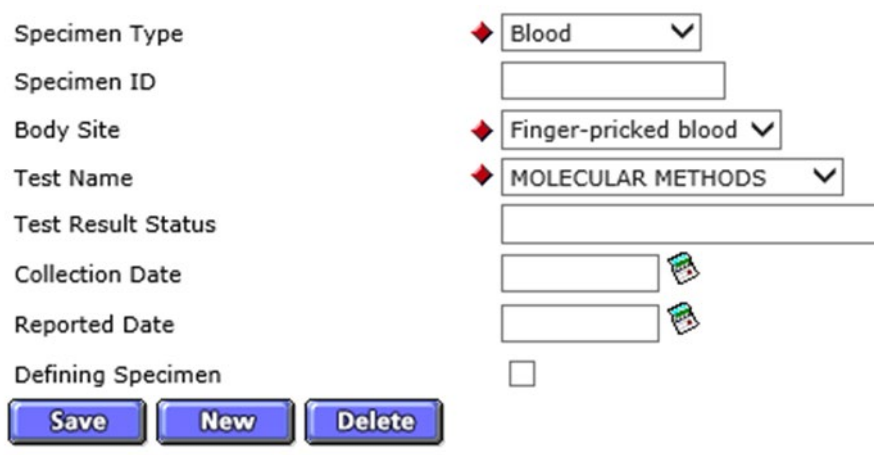

Outbreak and STD Module: Point of Care Test Result Entry 4

Under *Results Summary*, select **Add Result** to access the *Lab Result Details* screen. Enter the following under the *Result Information* section and select **Save**:

### **Antibody test (e.g. OraQuick)**

- **Program Area**: 'CD'
- **Diagnosis**: 'HEPATITIS C'
- **Resulted Test Group Code**: 'CD STI/Bloodborne'
- **Resulted Test Code:** 'POC HCV Ab (IgG)'
- **Result:** 'REACTIVE'
- **Observation Value:** n/a

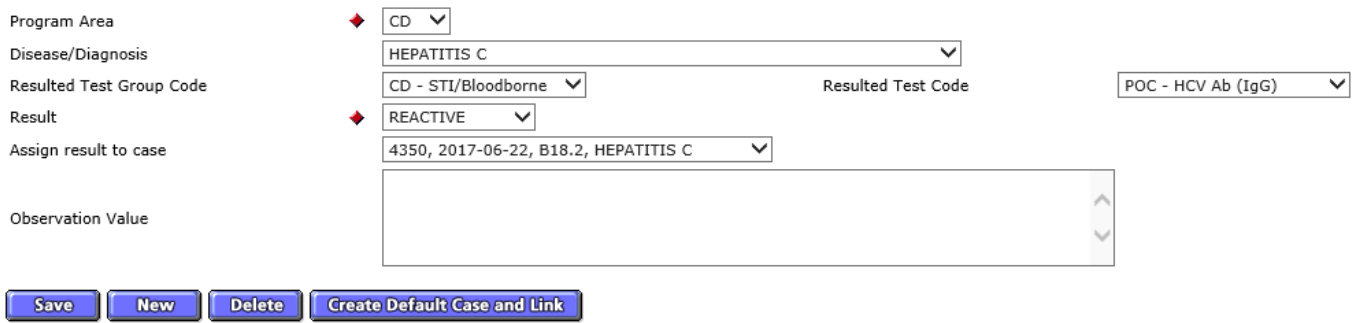

### **RNA test (e.g. GeneXpert)**

- **Program Area**: 'CD'
- **Diagnosis**: 'HEPATITIS C'
- **Resulted Test Group Code**: 'CD STI/Bloodborne''
- **Resulted Test Code:** 'POC HCV RNA
- **Result:** 'DETECTED'
- **Observation Value:** Add specific value (i.e., RNA quantitative result) if provided.

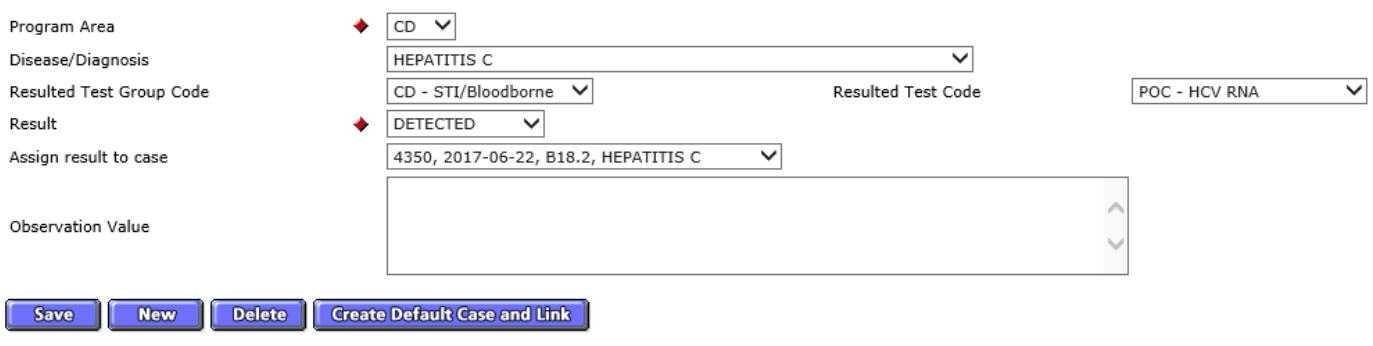

## <span id="page-5-0"></span>STD Module

### HIV and Syphilis

There are currently no POC tests where a reactive result alone would constitute a confirmed case of HIV or syphilis in Ontario as per the surveillance case definition outlined in the *Infectious Disease Protocol Appendix 1: Case Definitions and Disease-Specific Information Disease: Acquired Immunodeficiency Syndrome (AIDS) or Disease: Syphilis . 5-67* This includes reactive results from rapid antibody POC test (e.g. INSTI Multiplex HIV-Syphilis Ab Test).

Individuals reported to public health with only a reactive nominal POC test result may be entered into iPHIS as follows:

**Note:** PHUs are not expected to enter reactive POC test results in iPHIS if it is known that serology has been obtained and results are pending.

### **CREATE AN ENCOUNTER**

For details on how to create a new STD encounter, refer to the current *iPHIS User Guide STD Module HIV/AIDS Cases* or *iPHIS User Guide STD Module Syphilis Cases* that are available on the [iPHIS and](https://secure.publichealthontario.ca/collaboration/sites/iPHISCD/SitePages/Home.aspx)  [Cognos Document Repository.](https://secure.publichealthontario.ca/collaboration/sites/iPHISCD/SitePages/Home.aspx)

### **ENCOUNTER DETAILS**

On the *Encounter Details* screen, enter the following depending on the type of positive POC test result received:

### **HIV**

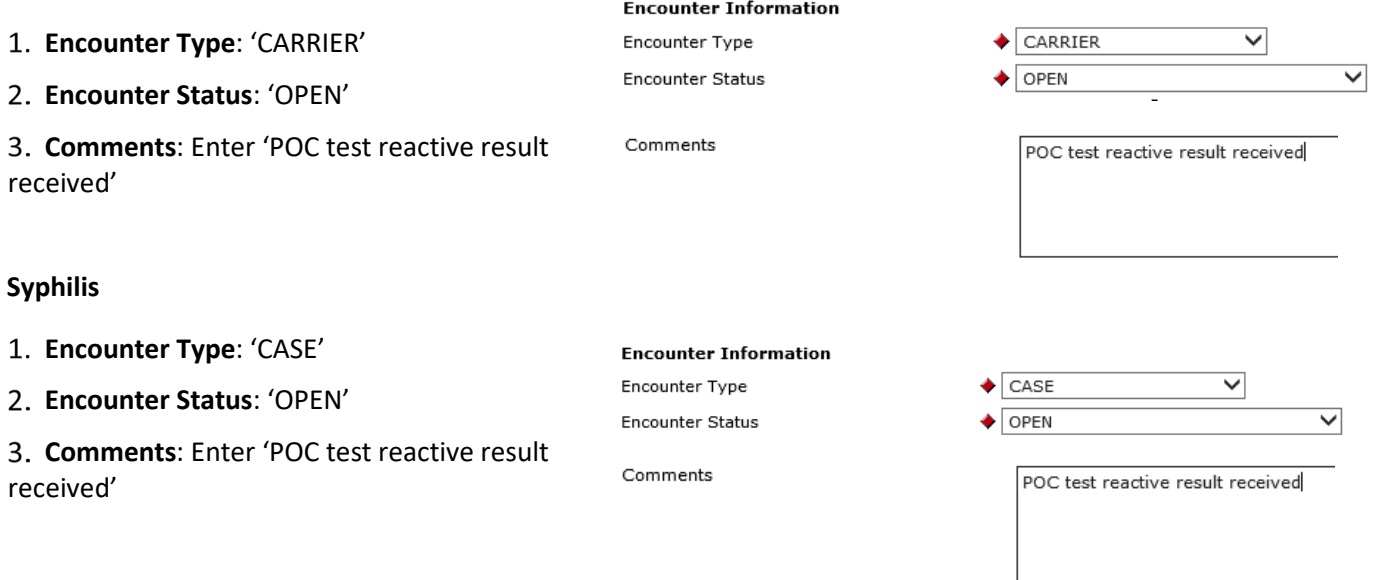

### **DIAG-TREAT**

On the *Diag-Treat* screen enter the following depending on the type of positive POC test result received and select **Add**:

### **HIV**

- **Disease Code**: 'HIV/AIDS'
- **Status**: 'PERSON UNDER INVESTIGATION'
- **Date/Time:** Enter the date the POC test was performed.
- **Aetiologic Agent**: 'HUMAN IMMUNODEFICIENCY VIRUS'

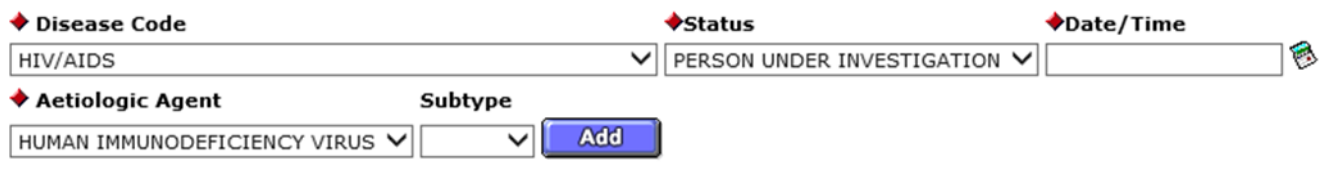

### **Syphilis**

- **Disease Code**: 'SYPHILIS, UNSPECIFIED'
- **Status**: 'PERSON UNDER INVESTIGATION'
- **Date/Time:** Enter the date the POC test was performed.
- **Aetiologic Agent**: 'TREPONEMA PALLIDUM'

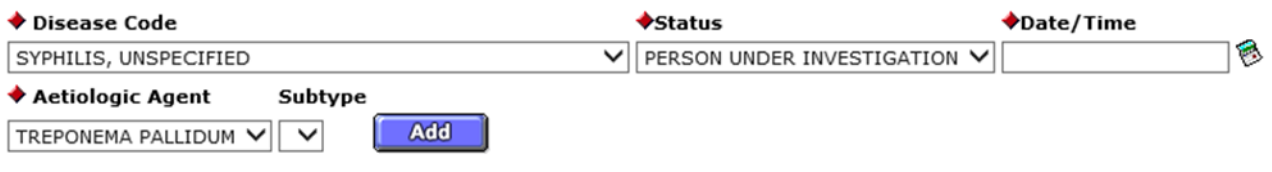

### **LAB RESULTS**

From the *Lab* screen, select **Lab Requisition** to access the *Lab Requisition Details* screen. Enter the following under the *Requisition Information* section and select **Save**:

- **External Source Type**: Enter at PHU discretion.
- **Source Name**: Enter at PHU discretion.
- **City:** Enter at PHU discretion.
- **Requisition Date**: Enter the date the POC test was performed.

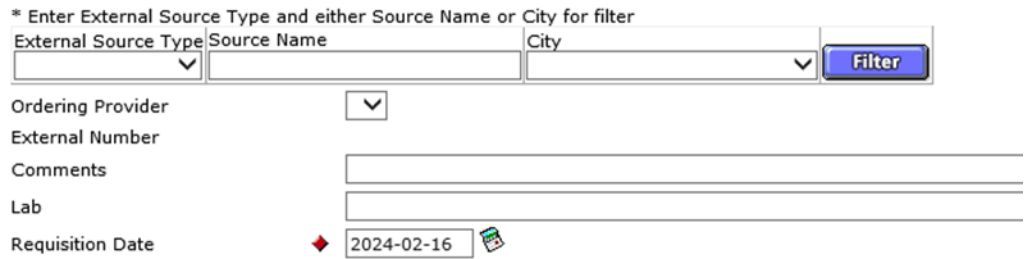

Under *Test and Result Summary*, select **Add Test** to access the *Lab Test Details* screen. Enter the following under the *Test Information* section and select **Save**:

- **Specimen Type**: 'Blood'
- **Body Site**: 'Finger-pricked blood'
- **Test Name:** 'IMMUNOLOGY/SEROLOGY'
- **Collection Date**: Enter the date the POC test was performed.

**Reported Date**: Enter the date the PHU was notified of the reactive POC test result. This may be the same as the collection date.

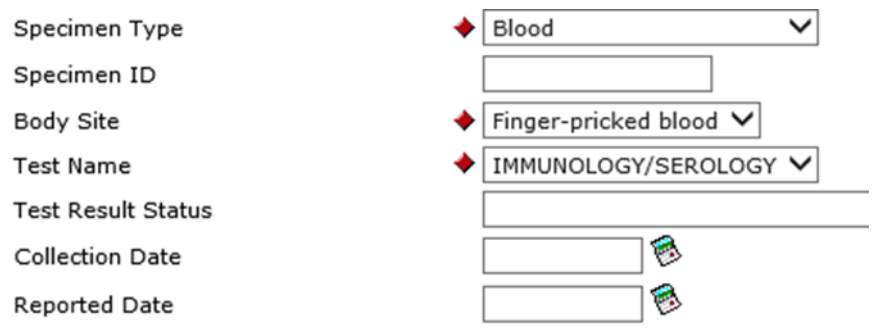

Under *Results Summary*, select **Add Result** to access the *Lab Result Details* screen. Enter the following under the *Result Information* section and select **Save**:

**HIV** 

- **Program Area**: 'STD'
- **Diagnosis**: 'HIV/AIDS'
- **Resulted Test Group Code:** 'STD STI/Bloodborne'
- **Resulted Test Code**: 'POC HIV-1/2 Ab'
- **Result**: 'REACTIVE'

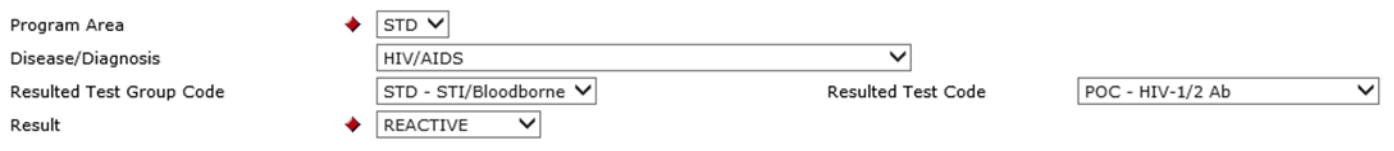

#### **Syphilis**

- **Program Area**: 'STD'
- **Diagnosis**: 'SYPHILIS, UNSPECIFIED'
- **Resulted Test Group Code:** 'STD STI/Bloodborne'
- **Resulted Test Code**: 'POC T. Pallidum IgG/IgM'

#### **Result**: 'REACTIVE'

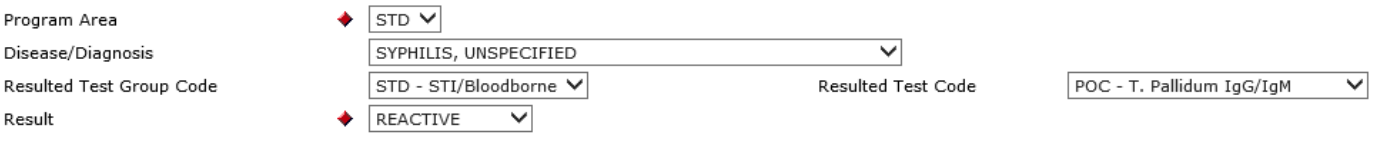

## References

- 1. Canadian Society of Medical Laboratory Science (CSMLS). Position statement point of care testing [Internet]. Hamilton, ON: CSMLS; 2016 [revised 2016 Jun; cited 2023 Sep 01]. Available from: [https://csmls.org/csmls/media/documents/position\\_statements/Point-of-Care-](https://csmls.org/csmls/media/documents/position_statements/Point-of-Care-Testing_EN062016.pdf)[Testing\\_EN062016.pdf](https://csmls.org/csmls/media/documents/position_statements/Point-of-Care-Testing_EN062016.pdf)
- 2. College of Medical Laboratory Technologists of Ontario (CMLTO). Point-of-care testing in Ontario [Internet]. Toronto, ON: CMLTO; 2023 [cited 2023 Sep 01]. Available from: [http://www.cmlto.com/index.php?option=com\\_content&view=article&id=1369&Itemid=567](http://www.cmlto.com/index.php?option=com_content&view=article&id=1369&Itemid=567)
- 3. *Health Protection and Promotion Act*, RSO 1990, c H.7. Available from: <https://www.ontario.ca/laws/statute/90h07>
- 4. Ontario. Ministry of Health. Ontario public health standards: requirements for programs, services and accountability. Infectious disease protocol. Appendix 1: case definitions and disease-specific information. Disease: hepatitis C [Internet]. Toronto, ON: Queen's Printer for Ontario; 2022 [cited 2023 Sep 08]. Available from:<https://files.ontario.ca/moh-ophs-hepatitis-c-en-2022.pdf>
- 5. Ontario. Ministry of Health. Ontario public health standards: requirements for programs, services and accountability. Infectious disease protocol. Appendix 1: case definitions and disease-specific information. Disease: acquired immunodeficiency syndrome (AIDS) [Internet]. Toronto, ON: King's Printer for Ontario; 2023 [cited 2023 Sep 08]. Available from: [https://files.ontario.ca/moh](https://files.ontario.ca/moh-infectious-disease-protocol-en-2023.pdf)[infectious-disease-protocol-en-2023.pdf](https://files.ontario.ca/moh-infectious-disease-protocol-en-2023.pdf)
- 6. Ontario. Ministry of Health. Ontario public health standards: requirements for programs, services and accountability. Infectious disease protocol. Appendix 1: case definitions and disease-specific information. Disease: syphilis [Internet]. Toronto: ON: Queen's Printer for Ontario; 2022 [cited 2023 Sep 08]. Available from: <https://files.ontario.ca/moh-ophs-syphilis-en-2022.pdf>

## **Citation**

Ontario Agency for Health Protection and Promotion (Public Health Ontario). Outbreak and STD module: point-of-care test result entry. Toronto, ON: King's Printer for Ontario; 2024.

## Disclaimer

This document was developed by Public Health Ontario (PHO). PHO provides scientific and technical advice to Ontario's government, public health organizations and health care providers. PHO's work is guided by the current best available evidence at the time of publication. The application and use of this document is the responsibility of the user. PHO assumes no liability resulting from any such application or use. This document may be reproduced without permission for non-commercial purposes only and provided that appropriate credit is given to PHO. No changes and/or modifications may be made to this document without express written permission from PHO.

## Public Health Ontario

Public Health Ontario is an agency of the Government of Ontario dedicated to protecting and promoting the health of all Ontarians and reducing inequities in health. Public Health Ontario links public health practitioners, front-line health workers and researchers to the best scientific intelligence and knowledge from around the world.

For more information about PHO, visi[t publichealthontario.](http://www.publichealthontario.ca/)ca.

**© King's Printer for Ontario, 2024** 

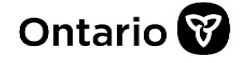